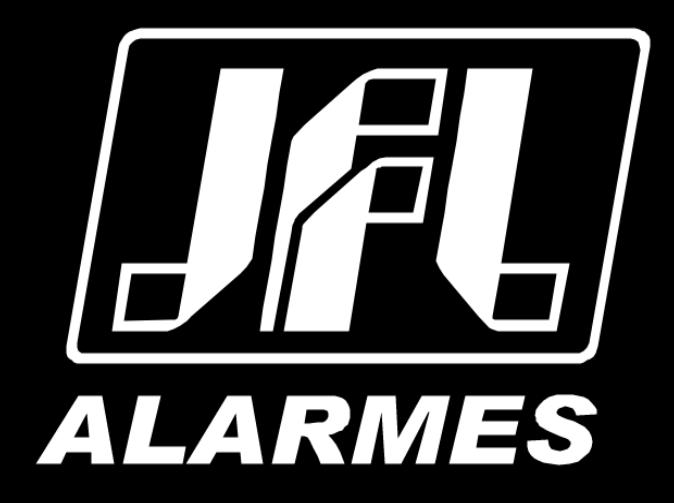

# Manual do Usuário

PEC 1300 ID PEC 1300 VERSÃO 1.0 OU SUPERIOR

Parabéns,

Você acaba de adquirir um produto com a qualidade JFL Alarmes, produzido no Brasil com a mais alta tecnologia de fabricação. Este manual mostra todas as funções do equipamento.

> [Para la versión en español, haga CLIC AQUÍ](https://jflalarmes.com.br/es/familias/pec-1300-id/)高

# ÍNDICE

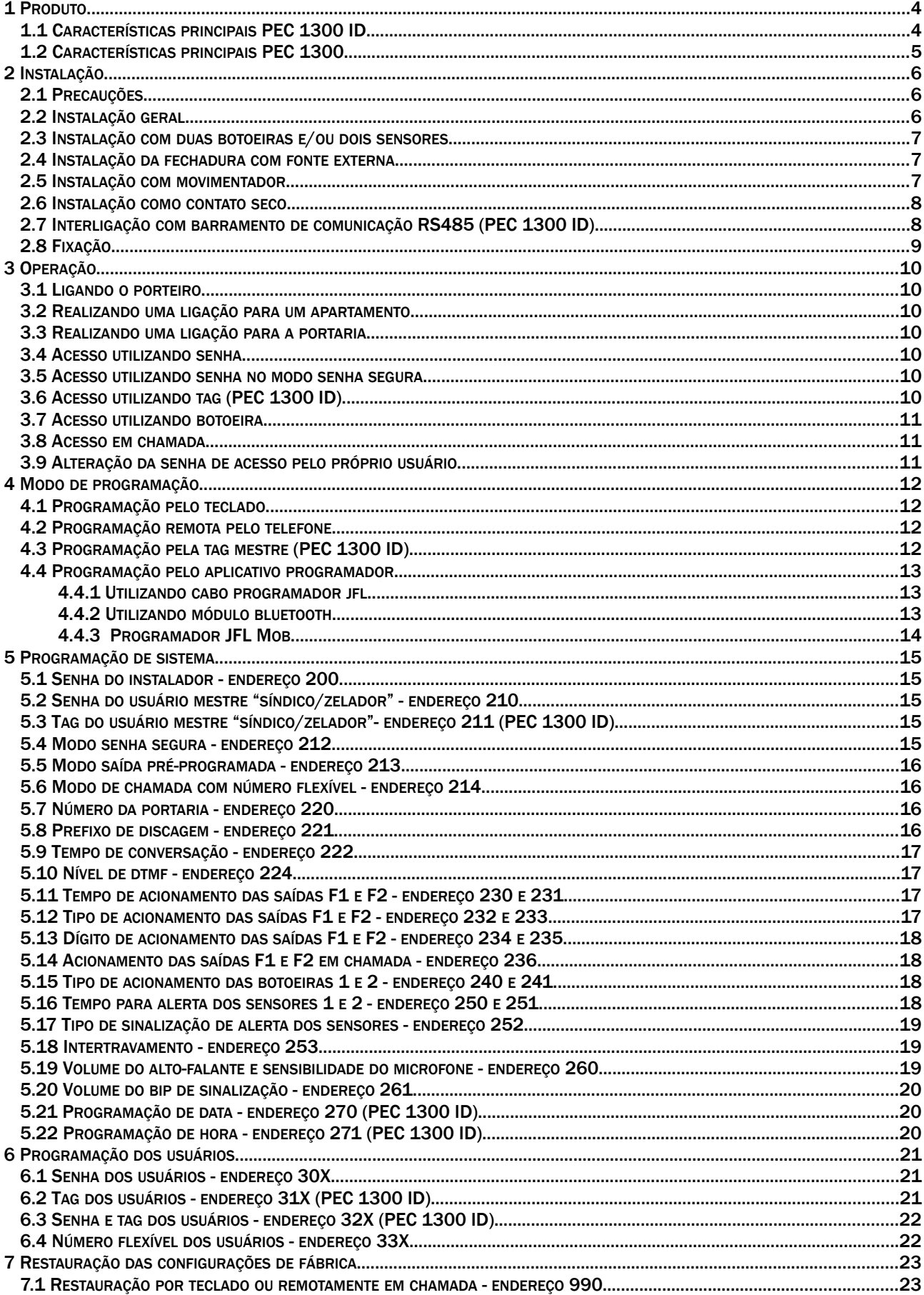

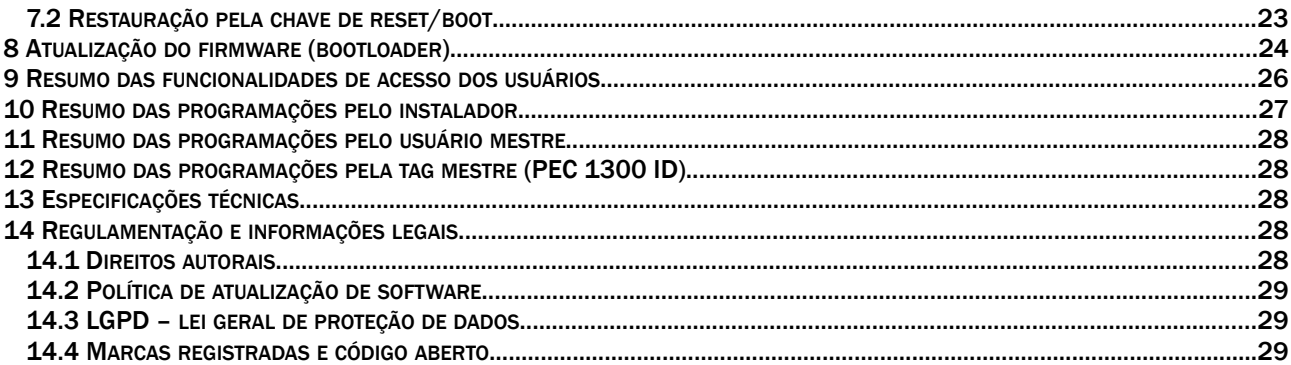

## <span id="page-3-0"></span>1 PRODUTO

Os Porteiros PEC 1300 ID e PEC 1300 são compatíveis com qualquer central de comunicação ou PABX que seguem a norma da ANATEL.

#### 1.1 CARACTERÍSTICAS PRINCIPAIS PEC 1300 ID

- <span id="page-3-1"></span>• Controle de acesso para até 4000 usuários com cadastro de senha, tag RFID e número flexível;
- Armazena até 64.000 eventos;
- Acesso por senha com ou sem saída pré-programada;
- Acesso por senha segura;
- Acesso por tag RFID;
- Acesso por 2 botoeiras;
- Função intertravamento (Eclusa ou Gaiola);
- Entrada para fonte externa de 12 Vc.c. a 28 Vc.c. / 2 A (não inclusa);
- Entrada para 2 sensores de abertura;
- Saída para 2 fechaduras;
- Desligamento automático por tempo de conversação;
- Ajuste de sensibilidade do microfone e de volume do alto-falante;
- Programação local através do teclado, tag mestre ou aplicativo "Programador JFL Mob" para Android® e iOS®;
- Programação remota via telefone, quando em chamada;
- Teclas iluminadas com redução de intensidade em repouso;
- Atualização de firmware via bootloader.

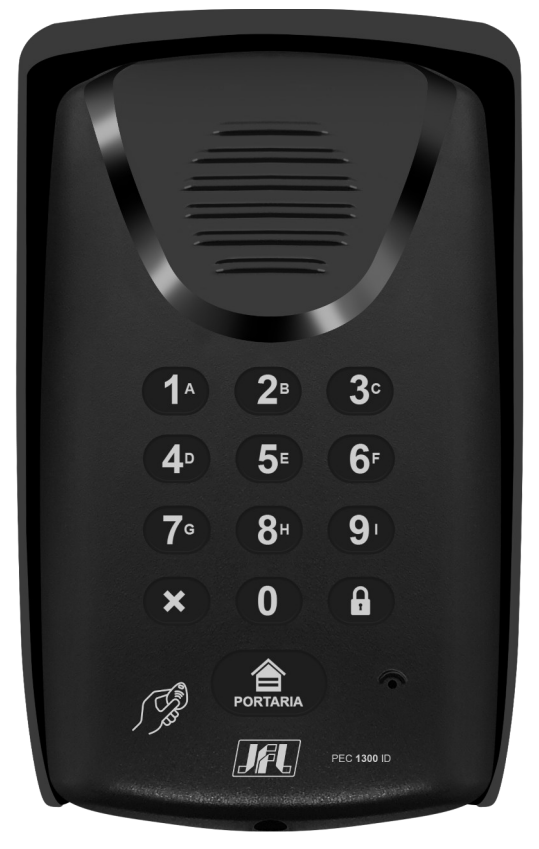

 $\sqrt{m}$  • A tag RFID **(A)** não está inclusa no produto e pode ser adquirida separadamente.

#### <span id="page-4-0"></span>1.2 CARACTERÍSTICAS PRINCIPAIS PEC 1300

- Controle de acesso para até 4000 usuários com cadastro de senha e número flexível;
- Acesso por senha com ou sem saída pré-programada;
- Acesso por senha segura;
- Acesso por 2 botoeiras;
- Função intertravamento (Eclusa ou Gaiola);
- Entrada para fonte externa de 12 Vc.c. a 28 Vc.c. / 2 A (não inclusa);
- Entrada para 2 sensores de abertura;
- Saída para 2 fechaduras;
- Desligamento automático por tempo de conversação;
- Ajuste de sensibilidade do microfone e de volume do alto-falante;
- Programação local através do teclado, ou aplicativo "Programador JFL Mob" para Android® e iOS®;
- Programação remota via telefone, quando em chamada;
- Teclas iluminadas com redução de intensidade em repouso;
- Atualização de firmware via bootloader.

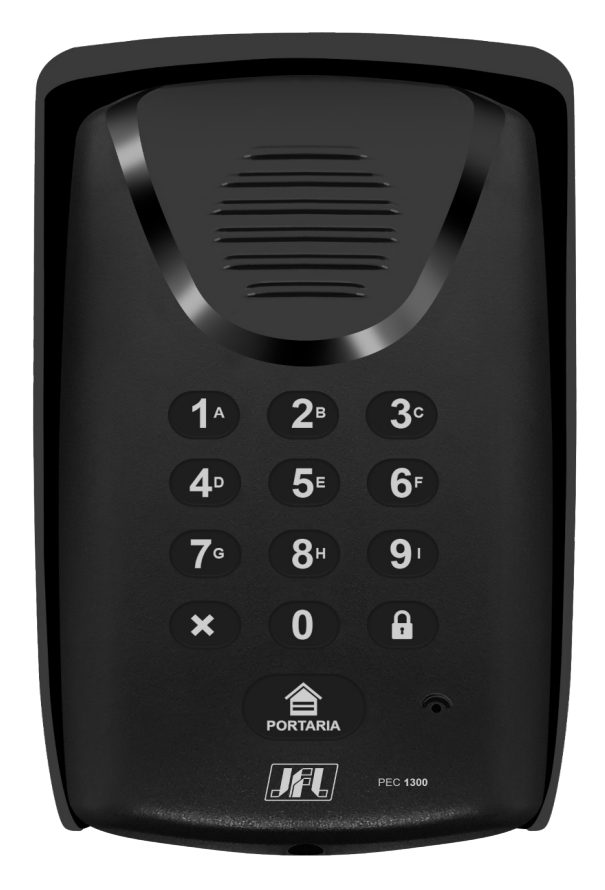

## <span id="page-5-2"></span>2 INSTALAÇÃO

Leia atentamente todo o manual antes de iniciar a instalação.

#### 2.1 PRECAUÇÕES

- <span id="page-5-1"></span>• Evite a interrupção do funcionamento do produto por falta de energia elétrica, utilizando fonte no-break com potência superior à necessidade do porteiro;
- Evite a instalação em locais próximos a equipamentos geradores de campo magnético, tais como: quadro de energia, motores, etc;
- O equipamento deve ser instalado por técnicos especializados e experientes;
- O aparelho possui ajustes, sugere-se que apenas pessoas qualificadas as façam;
- <span id="page-5-0"></span>• A manutenção só poderá ser feita por pessoas indicadas pela JFL Alarmes.

#### 2.2 INSTALAÇÃO GERAL

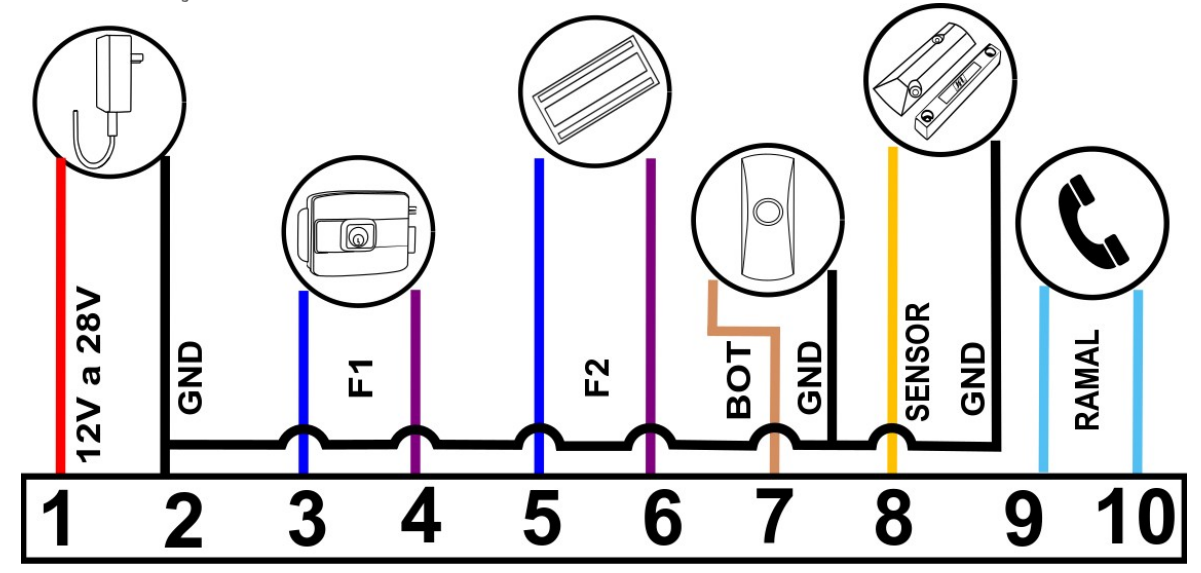

Legenda:

- 12V a 28V / GND: Entrada para fonte externa de 12 Vc.c. a 28 Vc.c. / 2 A (Recomendase fio de bitola de 1,5mm² para distâncias de até 50 m).
- F1: Saída para fechadura 1.
- F2: Saída para fechadura 2.
- BOT: Entrada para botoeira.
- SENSOR: Entrada para sensor.
- RAMAL: Entrada para ramal da central telefônica.

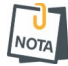

Para selecionar o tipo de acionamento das saídas F1 e F2, consulte item [5.12](#page-16-0) [Tipo de](#page-16-0) [acionamento das saídas F1 e F2 - endereço 232 e 233.](#page-16-0)

<span id="page-6-2"></span>2.3 INSTALAÇÃO COM DUAS BOTOEIRAS E/OU DOIS SENSORES

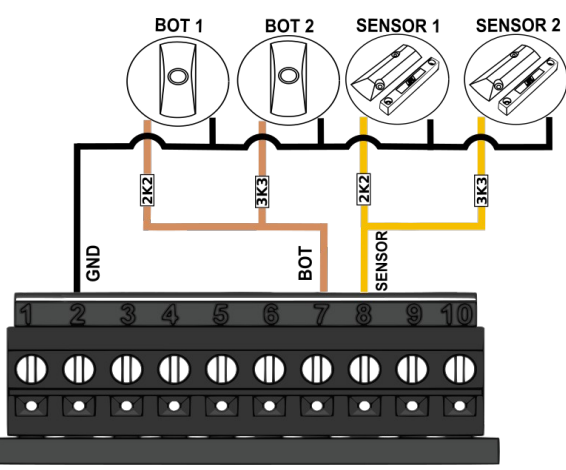

#### <span id="page-6-1"></span>2.4 INSTALAÇÃO DA FECHADURA COM FONTE EXTERNA

Para alimentar a fechadura com uma fonte externa, ligue o diodo (1N4007) enviado junto ao kit de instalação em paralelo com a fechadura e verifique a programação [5.12](#page-16-0) [Tipo de](#page-16-0) [acionamento das saídas F1 e F2 - endereço 232 e 233.](#page-16-0)

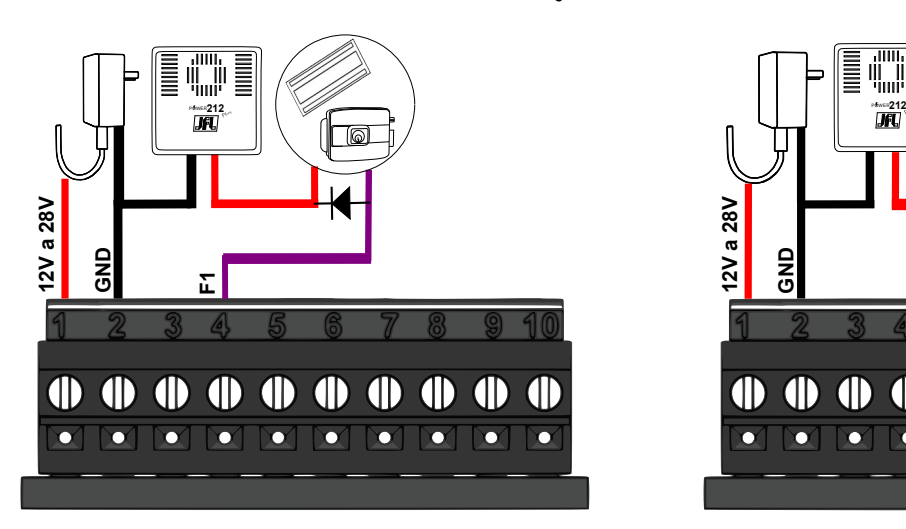

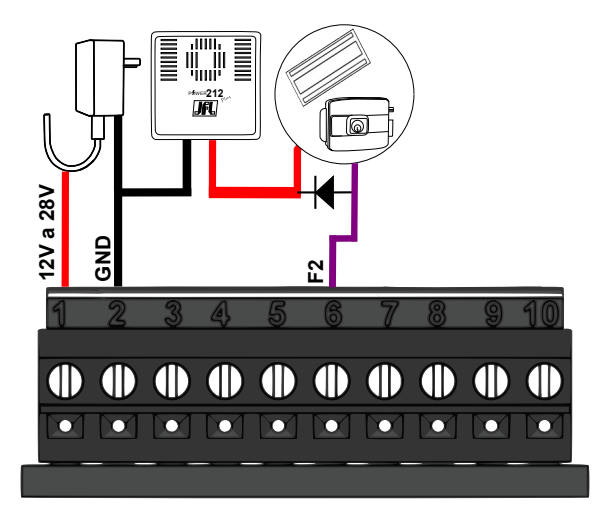

- Deve-se respeitar a polaridade do diodo, ligando o catodo no lado positivo da  $\sqrt{\frac{1}{NOTA}}$ alimentação da fechadura.
- <span id="page-6-0"></span>2.5 INSTALAÇÃO COM MOVIMENTADOR

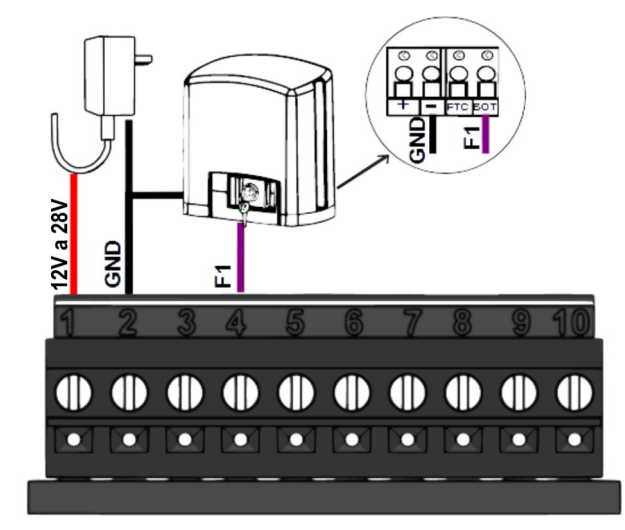

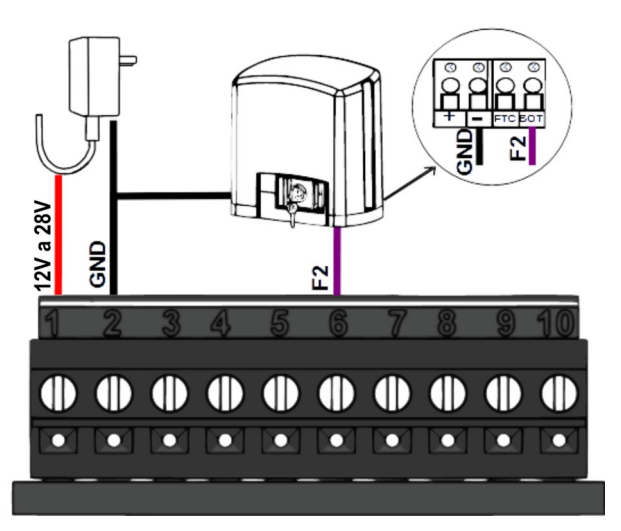

#### <span id="page-7-1"></span>2.6 INSTALAÇÃO COMO CONTATO SECO

Para transformar as saídas (F1 e F2) em saídas de contato seco utilizando relé externo, verifique a programação [5.12](#page-16-0) [Tipo de acionamento das saídas F1 e F2 - endereço 232 e 233.](#page-16-0)

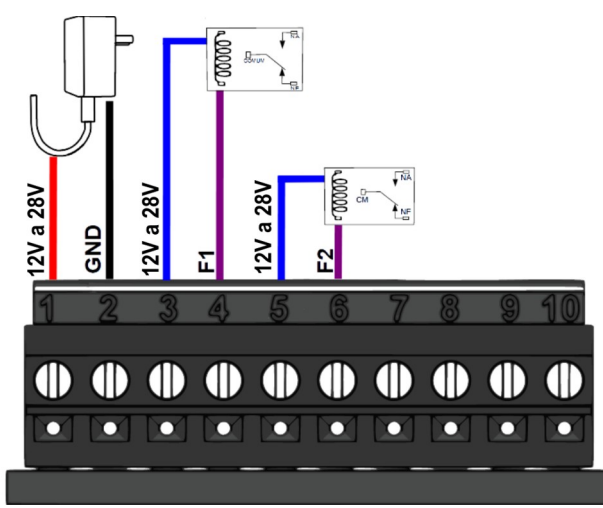

A tensão aplicada nas saídas das fechaduras será a mesma da fonte de alimentação do porteiro.

#### <span id="page-7-0"></span>2.7 INTERLIGAÇÃO COM BARRAMENTO DE COMUNICAÇÃO RS485 (PEC 1300 ID)

O porteiro pode ser alimentado pelas centrais Optymus 16/66 e/ou interligado através do barramento RS485, possibilitando assim a programação de todos os dispositivos a partir de um único ponto.

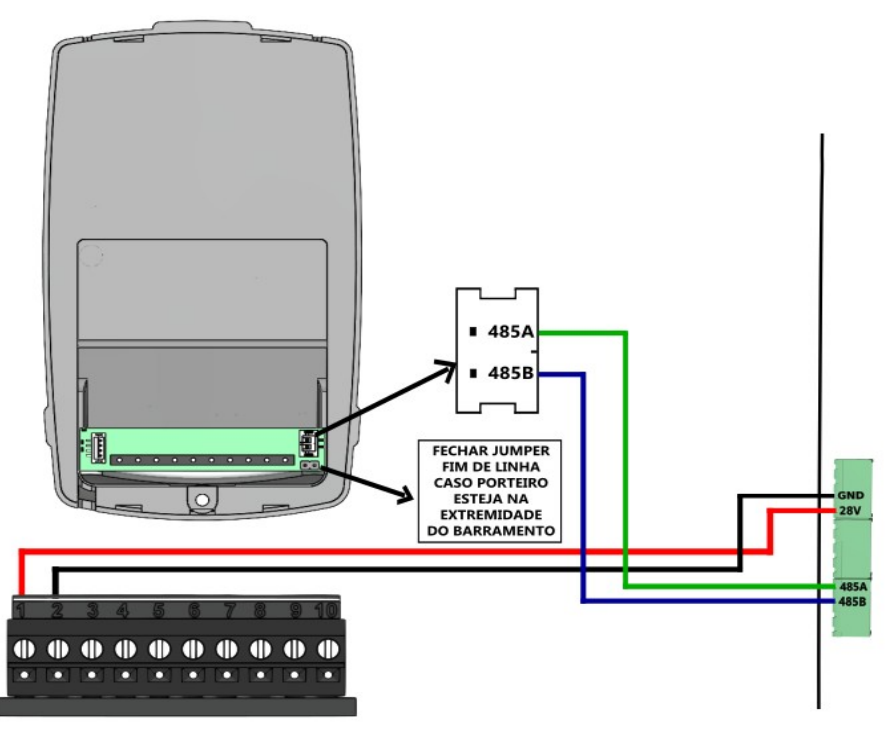

- A central de comunicação Optymus 16/66 com versão 1.4 ou superior configurada  $N$ OTA como principal, detectará automaticamente o porteiro no barramento.
	- Caso o porteiro esteja na extremidade do barramento, fechar o jumper fim de linha, localizado próximo ao conector do barramento no porteiro.
	- Lembre-se que o sinal do barramento de comunicação tem polaridade, por isso a inversão dos mesmos na conexão das centrais, ocasiona a impossibilidade de comunicação.
	- Utilizando a alimentação da central de comunicação é necessário fonte externa para utilização de fechadura eletromagnética.

 $N$ OTA

#### <span id="page-8-0"></span>2.8 FIXAÇÃO

Instale o produto entre 1,45m e 1,60m de altura para facilitar a captação de voz.

As furações do suporte do porteiro são compatíveis com as caixas 4x2 disponíveis no mercado. Sempre que possível utilize-as para melhor acomodação dos cabos.

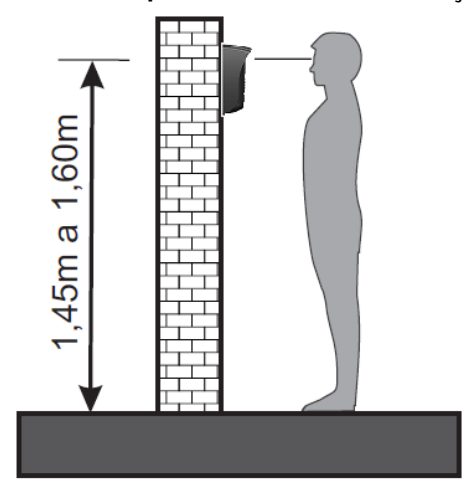

Fixe o suporte na parede e conecte todos os fios necessários.

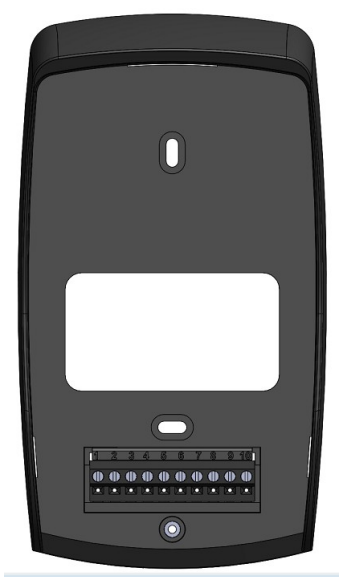

Conecte o porteiro ao suporte, encaixando a parte superior e depois a inferior.

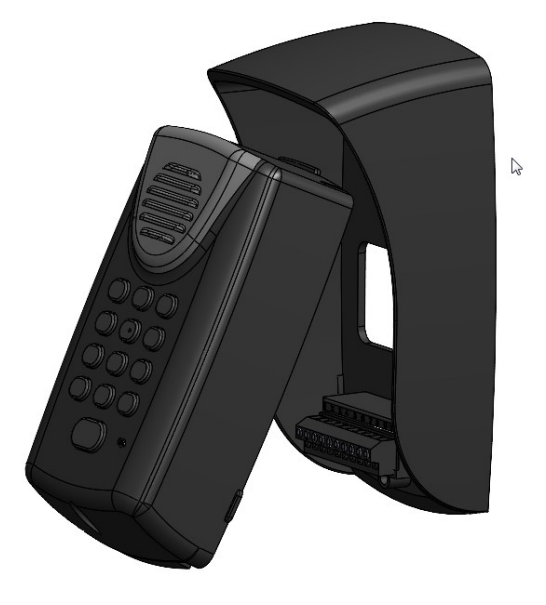

## <span id="page-9-6"></span>3 OPERAÇÃO

#### <span id="page-9-5"></span>3.1 LIGANDO O PORTEIRO

Com as fiações devidamente conectadas, ligue a fonte de alimentação (12 Vc.c. a 28 Vc.c.) do porteiro.

Aguarde o procedimento de inicialização:

- 1. Ao ligar, o teclado ficará aceso na intensidade máxima sinalizando a inicialização;
- 2. Após a inicialização será emitido 2 bips e o teclado ficará aceso na intensidade mínima, sinalizando repouso e disponibilidade para uso.

#### <span id="page-9-4"></span>3.2 REALIZANDO UMA LIGAÇÃO PARA UM APARTAMENTO

Para realizar uma ligação para um apartamento basta discar o número do ramal desejado. É possível discar através da numeração flexível (item [6.4\)](#page-21-0), depois de cadastrado. Para cancelar a ligação tecle  $\mathbb{Z}$ .

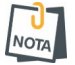

Ao realizar uma ligação para o apartamento "101", por exemplo, o porteiro aguarda 6  $\lceil N_{\text{OTA}} \rceil$  segundos por uma nova tecla antes de discar. Para agilizar a chamada, pressione após o número discado.

#### <span id="page-9-3"></span>3.3 REALIZANDO UMA LIGAÇÃO PARA A PORTARIA

Para realizar uma ligação tecle  $\bigoplus$ . Para cancelar a ligação tecle  $\bigotimes$ .

#### <span id="page-9-2"></span>3.4 ACESSO UTILIZANDO SENHA

Acesso por senha com saída pré-programada:

• Pressione a tecla  $\bigoplus$  + senha.

Acesso por senha sem saída pré-programada:

- Pressione a tecla  $\uparrow$  +  $\uparrow$  + senha (Para acionar saída F1).
- <span id="page-9-1"></span>• Pressione a tecla  $\oplus$  +  $\bigcirc$  + senha (Para acionar saída F2).

3.5 ACESSO UTILIZANDO SENHA NO MODO SENHA SEGURA

Acesso por senha com saída pré-programada:

• Pressione a tecla  $\bigoplus$  + senha + apartamento.

Acesso por senha sem saída pré-programada:

- Pressione a tecla  $\left(\frac{1}{2} + \frac{1}{2}\right)$  + senha + apartamento (Para acionar saída F1).
- Pressione a tecla  $\bigoplus$  +  $\bigoplus$  + senha + apartamento (Para acionar saída F2).

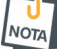

 $\sqrt{\frac{1}{N_{\text{OTA}}}}$  Para agilizar a abertura pressione  $\left( \begin{array}{c} 0 \\ 1 \end{array} \right)$  após o apartamento.

#### <span id="page-9-0"></span>3.6 ACESSO UTILIZANDO TAG (PEC 1300 ID)

Para realizar o acesso utilizando tag aproxime a tag sobre a área demarcada  $\sqrt{\mathscr{G}}$ .

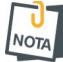

**TH** Caso ocorra 5 tentativas consecutivas de acesso por tags não cadastrada, o porteiro **NOTA** bloqueará o acesso por 30 segundos.

#### <span id="page-10-2"></span>3.7 ACESSO UTILIZANDO BOTOEIRA

Para abrir as fechaduras usando botoeiras, realize a instalação de uma chave "Push Button" tipo "NA" na entrada BOT conforme item [2.2](#page-5-0) [Instalação geral](#page-5-0).

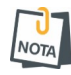

<span id="page-10-1"></span>• Caso queira se utilizar duas botoeiras utilize o esquema de conexão conforme item [2.3](#page-6-2) [Instalação com duas botoeiras e/ou dois sensores](#page-6-2).

#### 3.8 ACESSO EM CHAMADA

Durante a ligação, o porteiro permite a abertura das fechaduras através das teclas do telefone.

Por padrão, digite \*1 para abrir a fechadura F1 e \*2 para abrir a fechadura F2.

Dois bips curtos indicam comando aceito e um bip longo indica erro.

- **1** Caso queira alterar o dígito de acionamento das saídas das fechaduras ver item [5.13](#page-17-3) **NOTA** [Dígito de acionamento das saídas F1 e F2 - endereço 234 e 235.](#page-17-3)
	- Caso queira desabilitar o acesso em chamada ver item [5.14](#page-17-2) [Acionamento das saídas](#page-17-2) [F1 e F2 em chamada - endereço 236.](#page-17-2)

#### <span id="page-10-0"></span>3.9 ALTERAÇÃO DA SENHA DE ACESSO PELO PRÓPRIO USUÁRIO

Para realizar a alteração da senha do usuário siga os passos:

- 1. Pressione a tecla **por 3 segundos (serão emitidos 2 bips curtos).**
- 2. Tecle a senha atual.
- 3. Tecle a senha nova.
- 4. Tecle o número do apartamento.

Onde:

Senha = De 0 a 9 com 4 dígitos.

## <span id="page-11-3"></span>4 MODO DE PROGRAMAÇÃO

Pode ser realizada pelo instalador através da senha (padrão 5678) tanto pelo teclado quanto pelo aplicativo "Programador JFL Mob".

O usuário mestre pode acessar o modo de programação através da senha (padrão 1234), podendo alterar a senha mestre, cadastrar a tag mestre, cadastrar as senhas, cadastrar as tags RFID ou cadastrar número flexível dos usuários.

#### 4.1 PROGRAMAÇÃO PELO TECLADO

- <span id="page-11-2"></span>1. Pressione a tecla  $\bullet\bullet$  por 3 segundos (serão emitidos 2 bips curtos);
- 2. Tecle a senha do instalador (padrão 5678) ou a senha mestre (padrão 1234). Dois bips curtos indicam comando aceito e um bip longo indica erro. Dentro da programação, o teclado pisca lentamente;
- 3. Tecle o endereço desejado. Dois bips curtos indicam comando aceito e um bip longo indica erro. Dentro do endereço, o teclado pisca rapidamente;
- 4. Para cancelar tecle  $\left( \mathbf{x}\right)$ ;
- 5. Para sair do modo de programação tecle  $\bullet$  novamente.

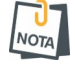

O modo de programação será automaticamente finalizado caso o porteiro fique sem operação por mais de 60 segundos.

#### <span id="page-11-1"></span>4.2 PROGRAMAÇÃO REMOTA PELO TELEFONE

Permite a entrada no modo de programação remotamente via telefone, conforme os passos abaixo:

- 1. Disque para o porteiro e aguarde o atendimento. O porteiro emite 2 bips curtos;
- 2. Do telefone que está em conversação com o porteiro tecle a senha de instalador (padrão 5678) ou a senha mestre (padrão 1234), dois bips curtos indicam comando aceito e um bip longo indica erro;
- 3. Tecle o endereço desejado e faça as programações necessárias;
- 4. Para sair do modo de programação encerre a chamada.
- O modo de programação será automaticamente finalizado caso o porteiro fique sem operação por mais de 60 segundos.
	- Na programação remota a tecla do telefone # corresponde a tecla  $\bullet$  do porteiro e a tecla do telefone  $*$  corresponde a tecla  $\bullet$ .

#### 4.3 PROGRAMAÇÃO PELA TAG MESTRE (PEC 1300 ID)

- <span id="page-11-0"></span>1. Para entrar aproxime a tag mestre sobre a área demarcada  $\sqrt{\mathscr{D}}$ .
- 2. Tecle a opção desejada:

Cadastro de tag para acionar a saída F1:

#### Tecle  $\left(\mathbf{A} + \mathbf{A}\mathbf{P} + \mathbf{C}\mathbf{P}\right) + \mathbf{T} \mathbf{A} \mathbf{G} \mathbf{1} \dots \mathbf{T} \mathbf{A} \mathbf{G} \mathbf{N} + \mathbf{C}\mathbf{P}$ .

Cadastro de tag para acionar a saída F2:

Tecle  $\bigcirc$  + AP +  $\bigcirc$  + TAG1 ... TAGN +  $\bigcirc$  .

Cadastro de tag para acionar as saídas F1 e F2:

Tecle  $\bigotimes$  + AP +  $\bigoplus$  + TAG1 ... TAGN +  $\bigoplus$ .

Para apagar todas as tags de um apartamento:

Tecle  $\overline{A}$  + AP +  $\overline{A}$ .

3. Para sair aproxime novamente a tag mestre sobre a área demarcada  $\sqrt{\mathcal{D}}$ .

#### <span id="page-12-2"></span>4.4 PROGRAMAÇÃO PELO APLICATIVO PROGRAMADOR

Entre na loja Google Play (Android) ou na loja App Store (iOS), baixe o aplicativo "Programador JFL Mob", crie uma conta e faça login.

#### <span id="page-12-1"></span>4.4.1 UTILIZANDO CABO PROGRAMADOR JFL

Conecte o adaptador no aparelho de celular, conecte o cabo programador no adaptador, conecte a outra ponta no porteiro e siga os passos conforme item [4.4.3 Programador JFL](#page-13-0) [Mob](#page-13-0).

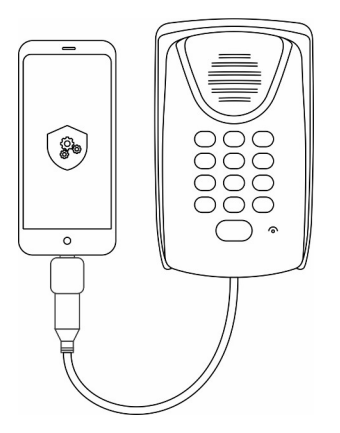

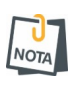

- Somente para aplicativo "Programador JFL Mob" para Android®.
- <span id="page-12-0"></span>• É necessário um adaptador Micro USB OTG ou USB C OTG (não fornecidos pela JFL).

#### 4.4.2 UTILIZANDO MÓDULO BLUETOOTH

Conecte o módulo bluetooth no porteiro e siga os passos conforme item [4.4.3 Programador](#page-13-0) [JFL Mob.](#page-13-0)

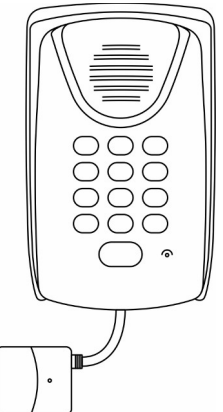

#### <span id="page-13-0"></span>4.4.3 PROGRAMADOR JFL MOB

- 1. Abra o aplicativo "Programador JFL Mob";
- 2. Toque em + para adicionar um local;

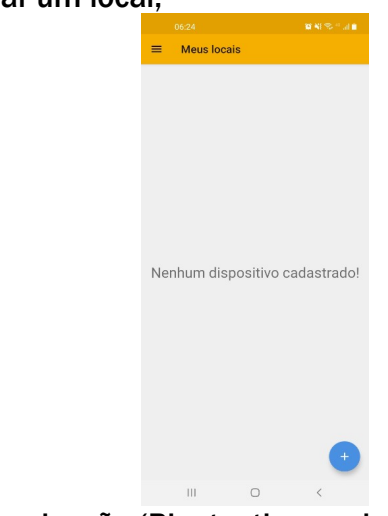

- 3. Selecione o meio de comunicação (Bluetooth ou cabo programador);
- 4. Escolha o modelo do produto que deseja programar (JFL Interfonia);
- 5. Preencha o nome do local e a senha;
- 6. Toque em concluir;

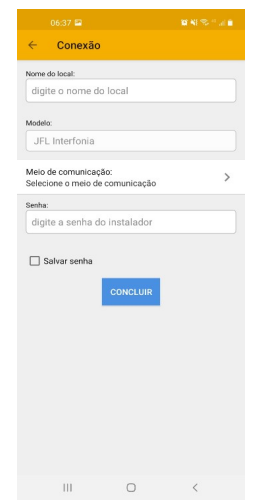

7. Toque em conectar para o aplicativo se conectar, o aplicativo baixará toda programação já configurada no porteiro;

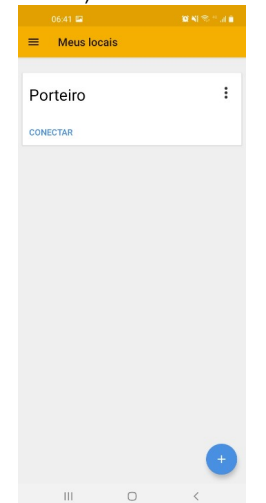

8. Navegue pelas guias de programação preenchendo os campos a serem configurados e clique no botão enviar.

#### <span id="page-14-4"></span>5 PROGRAMAÇÃO DE SISTEMA

Para acesso a todos os campos de programação é necessário utilizar a senha de instalador (padrão 5678) conforme item [4.1](#page-11-2) [Programação pelo teclado](#page-11-2) ou item [4.2](#page-11-1) [Programação](#page-11-1) [remota pelo telefone](#page-11-1).

#### <span id="page-14-3"></span>5.1 SENHA DO INSTALADOR - ENDEREÇO 200

O porteiro sai configurado de fábrica com a senha 5678 e pode ser alterada conforme programação abaixo:

#### Para configurar a senha de programação:

Tecle 200 + Nova senha com 4 dígitos.

Exemplo de alteração da senha atual para a senha 1111: 200 + 1111.

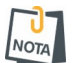

<span id="page-14-2"></span>Para voltar a senha de fábrica em caso de esquecimento da senha atual, veja o item [7](#page-22-1) [Restauração das configurações de fábrica.](#page-22-1)

5.2 SENHA DO USUÁRIO MESTRE "SÍNDICO/ZELADOR" - ENDEREÇO 210

O porteiro sai configurado de fábrica com a senha 1234 e pode ser alterada conforme programação abaixo:

#### Para configurar a senha:

Tecle 210 + Nova senha com 4 dígitos. Exemplo de alteração da senha atual para a senha 2222: 210 + 2222.

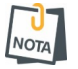

<span id="page-14-1"></span>Para voltar a senha de fábrica em caso de esquecimento da senha atual, veja o item [7](#page-22-1) [Restauração das configurações de fábrica.](#page-22-1)

5.3 TAG DO USUÁRIO MESTRE "SÍNDICO/ZELADOR"- ENDEREÇO 211 (PEC 1300 ID) Permite o cadastro e/ou exclusão das tags do apartamento de forma mais simples.

Para configurar a tag mestre:

Tecle 211 e aproxime a tag sobre a área demarcada  $\sqrt{2}$ .

#### <span id="page-14-0"></span>5.4 MODO SENHA SEGURA - ENDEREÇO 212

Permite maior segurança do acesso ao condomínio, solicitando ao morador sua senha e o número do apartamento para abrir as fechaduras.

Para habilitar a função: Tecle 212 + 1.

Para desabilitar a função: Tecle  $212 + 0$ .

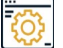

Padrão de fábrica desabilitada.

#### <span id="page-15-3"></span>5.5 MODO SAÍDA PRÉ-PROGRAMADA - ENDEREÇO 213

Permite facilitar o acesso ao condomínio, não solicitando ao morador o dígito da fechadura antes de digitar sua senha.

Para habilitar a função: Tecle  $213 + 1$ .

Para desabilitar a função: Tecle  $213 + 0$ .

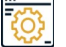

<span id="page-15-2"></span>Padrão de fábrica habilitada.

5.6 MODO DE CHAMADA COM NÚMERO FLEXÍVEL - ENDEREÇO 214

Permite associar um número flexível a um número físico, onde ao digitar o número físico será realizada a conversão deste número para o número flexível ao realizar a chamada.

Para habilitar a função: Tecle 214 + 1.

Para desabilitar a função: Tecle  $214 + 0$ .

<span id="page-15-1"></span>Padrão de fábrica desabilitada.

5.7 NÚMERO DA PORTARIA - ENDEREÇO 220

Permite a configuração de um número de telefone a ser chamado quando pressionada a tecla  $\bigcirc$ .

Para configurar o número: Tecle 220 + Número da portaria (máximo 16 dígitos) +  $\bigoplus$ . Exemplo de configuração para o número 99999999: 220 + 999999999 +  $\blacksquare$ .

Para apagar o número:

Tecle 220 +  $\bigoplus$ .

Padrão de fábrica não configurado.

#### <span id="page-15-0"></span>5.8 PREFIXO DE DISCAGEM - ENDEREÇO 221

Permite a configuração do número de prefixo, caso configurado o porteiro acrescentará automaticamente antes do número flexível cadastrado para o apartamento ou do número digitado no teclado.

Para configurar o prefixo:

Tecle 221 + Prefixo (Máximo 16 dígitos) +  $\bullet$ . Exemplo de configuração para o prefixo 99: 221 + 99 +  $\bullet$ .

Para apagar o prefixo: Tecle  $221 + \bullet$ .

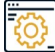

Padrão de fábrica não configurado.

#### <span id="page-16-3"></span>5.9 TEMPO DE CONVERSAÇÃO - ENDEREÇO 222

Permite a configuração de um tempo, em segundos, para que o porteiro encerre a ligação automaticamente.

Para configurar o tempo: Tecle 222 + Tempo de conversação (001 a 255).

Para desabilitar o tempo de conversação: Tecle 222 + 000.

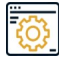

 Padrão de fábrica 090, quando desabilitado o tempo de conversação a ligação permanece até que seja encerrada.

#### <span id="page-16-2"></span>5.10 NÍVEL DE DTMF - ENDEREÇO 224

Permite a configuração do nível de DTMF. Utilizar caso necessite ajustar o nível de detecção de dígitos através da chamada, assim permitindo trabalhar com diversos tipos de central de interfonia.

Para configurar o nível: Tecle 224 + Nível.

Onde: Nível = 1 Nível mínimo. Nível = 2 Nível médio. Nível = 3 Nível máximo.

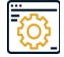

<span id="page-16-1"></span>Padrão de fábrica Nível médio.

5.11 TEMPO DE ACIONAMENTO DAS SAÍDAS F1 E F2 - ENDEREÇO 230 E 231 Permite a configuração do tempo, em segundos, de acionamento das saídas F1 e F2 do porteiro.

Para configurar o tempo:

Tecle 230 + Tempo de acionamento (001 a 255) (Para saída F1). Tecle 231 + Tempo de acionamento (001 a 255) (Para saída F2).

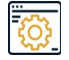

<span id="page-16-0"></span>Padrão de fábrica 001, para ambas as saídas.

5.12 TIPO DE ACIONAMENTO DAS SAÍDAS F1 E F2 - ENDEREÇO 232 E 233 Permite a configuração do tipo de acionamento das saídas F1 e F2 do porteiro.

Para configurar o tipo: Tecle 232 + Tipo (Para saída F1). Tecle 233 + Tipo (Para saída F2).

Onde:

Tipo = 0 Com retenção (Recomenda-se utilizar para acionar uma carga).

Tipo = 1 Pulsativa (Recomenda-se utilizar para acionar fechadura eletromecânica).

Tipo = 2 NF (Recomenda-se utilizar para acionar fechadura eletromagnética).

Tipo = 3 NA (Recomenda-se utilizar para acionar a entrada botoeira de um movimentador).

Tipo = 4 Pulso único (Recomenda-se utilizar para acionar fecho elétrico).

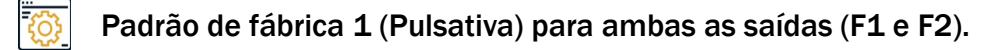

<span id="page-17-3"></span>5.13 DÍGITO DE ACIONAMENTO DAS SAÍDAS F1 E F2 - ENDERECO 234 E 235 Permite a configuração do dígito para acionamento das saídas F1 e F2 do porteiro.

Para configurar o dígito: Tecle 234 + Dígito (0 a 9) (Para saída F1). Tecle 235 + Dígito (0 a 9) (Para saída F2).

Padrão de fábrica 1 (Para saída F1) e 2 (Para saída F2). Caso os 2 dígitos sejam iguais, acionará apenas a saída F1.

<span id="page-17-2"></span>5.14 ACIONAMENTO DAS SAÍDAS F1 E F2 EM CHAMADA - ENDEREÇO 236 Permite habilitar ou desabilitar o acionamento das saídas através do telefone durante a conversação para o acionamento das fechaduras.

Para habilitar: Tecle 236 + 1.

Para desabilitar: Tecle  $236 + 0$ .

<span id="page-17-1"></span>Padrão de fábrica habilitada.

5.15 TIPO DE ACIONAMENTO DAS BOTOEIRAS 1 E 2 - ENDERECO 240 E 241

Permite a configuração de qual saída de fechadura as botoeiras 1 e/ou 2 comandarão quando forem acionadas.

Para configurar o tipo: Tecle 240 + Tipo (Para botoeira 1). Tecle 241 + Tipo (Para botoeira 2).

Onde: Tipo = 1 Aciona saída F1. Tipo = 2 Aciona saída F2. Tipo = 3 Aciona as saídas F1 e F2.

Padrão de fábrica 1 (Para botoeira 1) e 2 (Para botoeira 2).

**Para utilizar Tipo = 3 (Aciona as saídas F1 e F2) é recomendável seguir esquema de** ligação com fonte externa conforme item [2.4](#page-6-1) [Instalação da fechadura com fonte](#page-6-1) [externa.](#page-6-1)

<span id="page-17-0"></span> $5.16$  Tempo para alerta dos sensores 1 e 2 - endereço 250 e 251

Permite a configuração do tempo, em segundos, que os sensores com fio devem ficar abertos para que o porteiro emita alertas.

Para configurar o tempo:

Tecle 250 + Tempo de alerta dos sensores (001 a 255) (Para sensor 1). Tecle 251 + Tempo de alerta dos sensores (001 a 255) (Para sensor 2).

Para desabilitar:

Tecle 250 + 000 (Para sensor 1). Tecle 251 + 000 (Para sensor 2).

Padrão de fábrica 000 (desabilitado) para ambos os sensores (1 e 2).

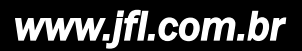

#### <span id="page-18-2"></span>5.17 TIPO DE SINALIZAÇÃO DE ALERTA DOS SENSORES - ENDEREÇO 252

Permite a configuração do tipo de sinalização quando algum dos sensores permanecer aberto depois de passar o tempo para alerta configurado.

Para configurar o tipo: Tecle  $252 + Tipo$ .

Onde: Tipo = 1 Bip no porteiro. Tipo = 2 Bip no porteiro e discagem para a portaria.

<span id="page-18-1"></span>Padrão de fábrica 1.

#### 5.18 INTERTRAVAMENTO - ENDEREÇO 253

Permite maior controle no acesso ao condomínio com o sistema de gaiola ou eclusa, onde um portão somente será aberto caso o outro esteja fechado.

Para habilitar a função: Tecle 253 + 1.

Para desabilitar a função: Tecle  $253 + 0$ .

Padrão de fábrica desabilitada.

• Esta função também inibe o acionamento das saídas F1 e F2 ao mesmo tempo. esta função também mue o acionamento dos sensores para o funcionamento de intertravamento.<br>Nota e Necessita da utilização dos sensores para o funcionamento de intertravamento.

<span id="page-18-0"></span>

5.19 VOLUME DO ALTO-FALANTE E SENSIBILIDADE DO MICROFONE - ENDEREÇO 260 Permite a configuração do volume do alto-falante e da sensibilidade do microfone do porteiro.

Para configurar o nível: Tecle 260 + Nível.

Onde:

Nível = 1 Volume mínimo do alto-falante.

Nível = 2 Volume médio do alto-falante.

Nível = 3 Volume máximo do alto-falante.

Nível = 7 Sensibilidade mínima do microfone.

Nível = 8 Sensibilidade média do microfone.

Nível = 9 Sensibilidade máxima do microfone.

Padrão de fábrica volume médio e sensibilidade média.

<span id="page-19-2"></span>5.20 VOLUME DO BIP DE SINALIZAÇÃO - ENDEREÇO 261 Permite a configuração do volume do bip de sinalização.

Para configurar o nível: Tecle 261 + Nível.

Onde: Nível = 1 Volume mínimo. Nível = 2 Volume médio. Nível = 3 Volume máximo.

<span id="page-19-1"></span>Padrão de fábrica volume médio.

5.21 PROGRAMAÇÃO DE DATA - ENDEREÇO 270 (PEC 1300 ID) Permite a configuração da data no formato dia, mês e ano.

Para configurar a data: Tecle 270 + DD/MM/AA (dígitos de 0 a 9, com 6 dígitos).

Padrão de fábrica 01/01/00.

<span id="page-19-0"></span>5.22 PROGRAMAÇÃO DE HORA - ENDEREÇO 271 (PEC 1300 ID) Permite a configuração da data no formato dia, mês e ano.

Para configurar a hora:

Tecle 271 + HH:MM:SS (dígitos de 0 a 9, com 6 dígitos, no formato 24H).

Padrão de fábrica 00:00:00.

## <span id="page-20-2"></span>6 PROGRAMAÇÃO DOS USUÁRIOS

Para realizar esta programação o porteiro precisa estar em modo de programação e pode ser realizada pelo instalador ou usuário mestre.

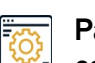

Padrão de fábrica nenhuma senha, tag ou número flexível de usuário saem cadastrados.

<span id="page-20-1"></span>6.1 SENHA DOS USUÁRIOS - ENDEREÇO 30X

Permite a configuração das senhas dos usuários para acionamento das fechaduras.

```
Para configurar:
Tecle 300 + Apartamento + \binom{n}{k} + Senha (Para acionar a saída F1).
Tecle 301 + Apartamento + \bigoplus + Senha (Para acionar a saída F2).
Tecle 302 + Apartamento + \bigoplus + Senha (Para acionar as saídas F1 e F2).
```

```
Para apagar todas as senhas de um apartamento:
Tecle 303 + Apartamento + \bigcap.
```
Onde:

Apartamento = De  $1a$  65535. Senha = De 0 a 9 com 4 dígitos.

Para utilizar acionamento simultâneo (End. 302) das saídas F1 e F2, necessário seguir **NOTA** esquema de ligação com fonte externa, indicado no item [2.4](#page-6-1) [Instalação da fechadura](#page-6-1) [com fonte externa.](#page-6-1)

#### <span id="page-20-0"></span>6.2 TAG DOS USUÁRIOS - ENDEREÇO 31X (PEC 1300 ID)

Permite a configuração das tags dos usuários para acionamento das fechaduras.

```
Para configurar:
Tecle 310 + Apartamento + \bigoplus + Tag1 + ... + TagN + \bigoplus (Para acionar a saída F1).
Tecle 311 + Apartamento + \bigoplus + Tag1 + ... + TagN + \bigoplus (Para acionar a saída F2).
Tecle 312 + Apartamento + \bigoplus + Tag1 + ... + TagN + \bigoplus (Para acionar as saídas F1 e F2).
```
Para apagar todas as tags de um apartamento:

Tecle  $313 +$  Apartamento  $+$  .

Onde:

NOTA

Apartamento = De  $1a$  65535.

- Caso a tag já esteja cadastrada ela será apagada e configurada para o novo usuário.
- Para utilizar acionamento simultâneo (End. 312) das saídas F1 e F2, necessário seguir esquema de ligação com fonte externa, indicado no item [2.4](#page-6-1) [Instalação da](#page-6-1) [fechadura com fonte externa.](#page-6-1)

#### <span id="page-21-1"></span>6.3 SENHA E TAG DOS USUÁRIOS - ENDEREÇO 32X (PEC 1300 ID)

Permite a configuração simultânea de senha e tag dos usuários para acesso ao condomínio.

Para configurar:

Tecle 320 + Apartamento +  $\bigoplus$  + Senha + Tag (Para acionar a saída F1). Tecle 321 + Apartamento +  $\bigoplus$  + Senha + Tag (Para acionar a saída F2). Tecle 322 + Apartamento +  $\bigoplus$  + Senha + Tag (Para acionar as saídas F1 e F2).

Para apagar todas as senhas e tags de um apartamento:

Tecle 323 + Apartamento +  $\blacksquare$ .

Onde: Apartamento = De  $1a$  65535. Senha = De 0 a 9 com 4 dígitos.

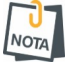

- Caso a tag já esteja cadastrada ela será apagada e configurada para o novo usuário.
- Para utilizar acionamento simultâneo (End. 312) das saídas F1 e F2, necessário seguir esquema de ligação com fonte externa, indicado no item [2.4](#page-6-1) [Instalação da](#page-6-1) [fechadura com fonte externa.](#page-6-1)

#### <span id="page-21-0"></span>6.4 NÚMERO FLEXÍVEL DOS USUÁRIOS - ENDEREÇO 33X

Permite a configuração do número de telefone a ser chamado quando o visitante teclar o número do apartamento.

Para configurar:

Tecle 330 + Apartamento +  $\oplus$  + Número flexível +  $\oplus$ .

Para apagar o número flexível de um apartamento: Tecle 331 + Apartamento +  $\bigoplus$ .

Para apagar um determinado número flexível: Tecle 332 + Número flexível +  $\bullet$ .

Onde: Apartamento = De  $1a$  65535. Número flexível = De 0 a 9 com, no máximo, 16 dígitos.

## <span id="page-22-1"></span>7 RESTAURAÇÃO DAS CONFIGURAÇÕES DE FÁBRICA

Existem maneiras de recuperar as configurações de fábrica:

- Pelo teclado ou remotamente em chamada: No modo de programação sem a necessidade de abertura do porteiro.
- <span id="page-22-0"></span>• Pela chave reset/boot: Com a necessidade de abertura do porteiro.

7.1 RESTAURAÇÃO POR TECLADO OU REMOTAMENTE EM CHAMADA - ENDEREÇO 990 O porteiro precisa estar em modo de programação pela senha do instalador.

#### Para restaurar:

Tecle 990 + Tipo de Reset (Aguarde os dois bips de confirmação, pois alguns tipos de reset podem levar até 15 segundos).

#### Onde:

Reset = 0 Reset geral.

- Reset = 1 Reset das programações.
- Reset = 2 Reset da senha do instalador e da senha do usuário mestre.
- Reset = 3 Reset dos usuários (senhas/tags/numeração flexível) e eventos.
- Reset = 4 Reset das senhas dos usuários.
- Reset = 5 Reset das tags dos usuários (PEC 1300 ID).
- Reset = 6 Reset da numeração flexível dos usuários.

#### <span id="page-22-2"></span>7.2 RESTAURAÇÃO PELA CHAVE DE RESET/BOOT

Abra o porteiro e localize a chave conforme figura abaixo:

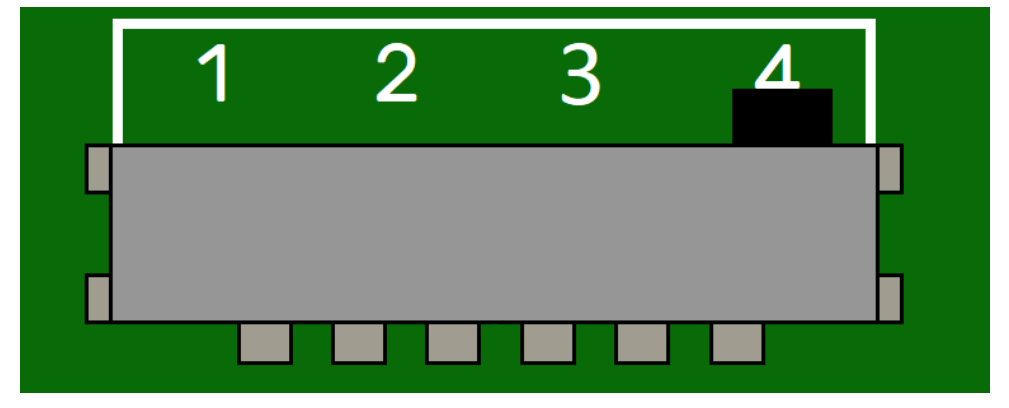

- 1. Com o porteiro desligado, selecione a posição da chave reset/boot para:
	- 1 reset parcial para restaurar a senha do instalador e a senha do usuário mestre.
	- 2 reset total para restaurar todas as programações.
- 2. Ligue o porteiro.
- 3. Após o reset o porteiro emitirá 2 bips e ficará com os leds do teclado piscando, sinalizando que a restauração foi concluída.
- 4. Desligue o porteiro e retorne a chave para posição 4.
- 5. Ligue o porteiro novamente para inicializar.

## <span id="page-23-0"></span>8 ATUALIZAÇÃO DO FIRMWARE (BOOTLOADER)

Para atualizar o firmware do porteiro em campo é necessário possuir um computador com o software bootloader instalado e o cabo programador JFL.

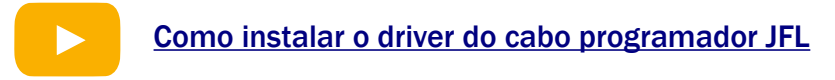

Para fazer a atualização, siga os passos abaixo:

- 1. Com o porteiro desligado, conecte o cabo programador e selecione a posição 3 da chave reset/boot conforme figura do item [7.2](#page-22-2) [Restauração pela chave de reset/boot.](#page-22-2)
- 2. Ligue o porteiro.
- 3. Abra o software de bootloader da JFL.

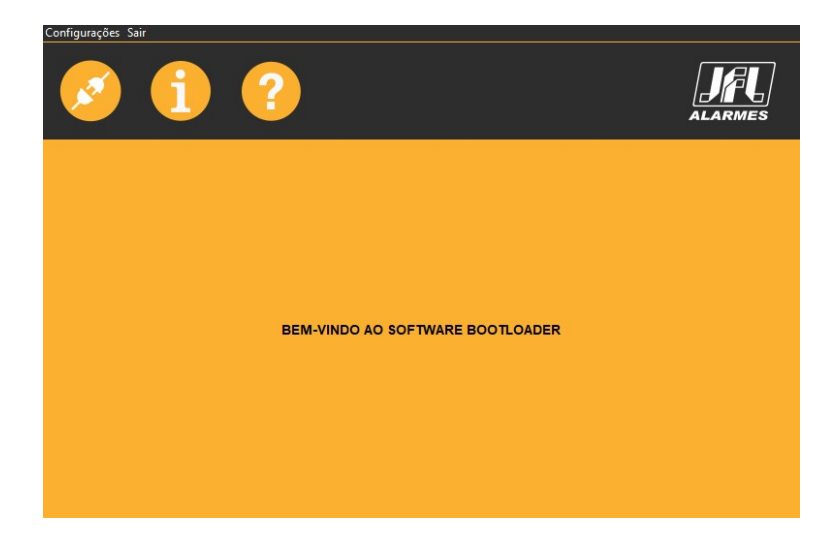

4. Selecione a porta serial referente ao cabo programador.

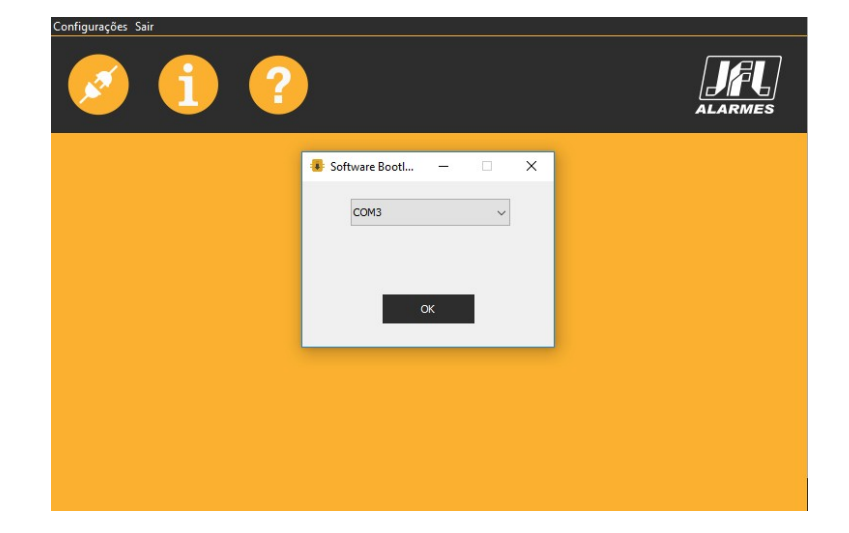

5. Abrir o arquivo .jfl com o novo firmware.

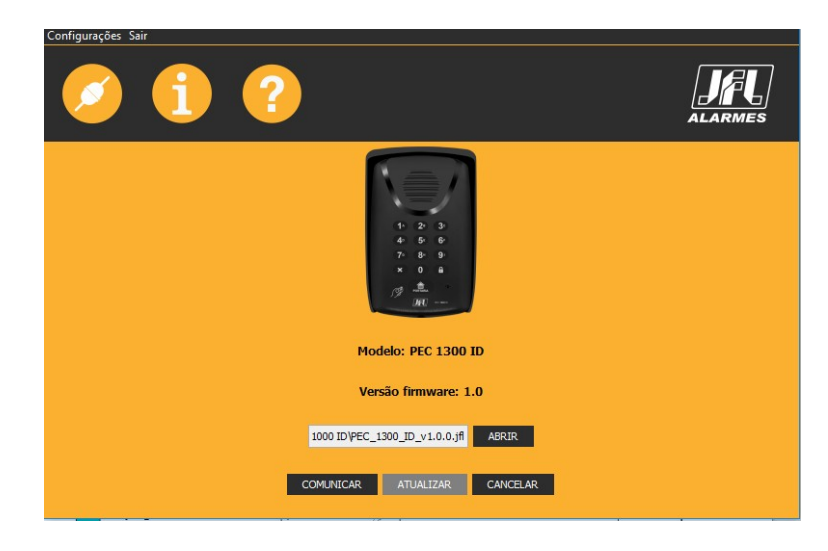

6. Clicar em comunicar, depois em atualizar e aguarde a atualização.

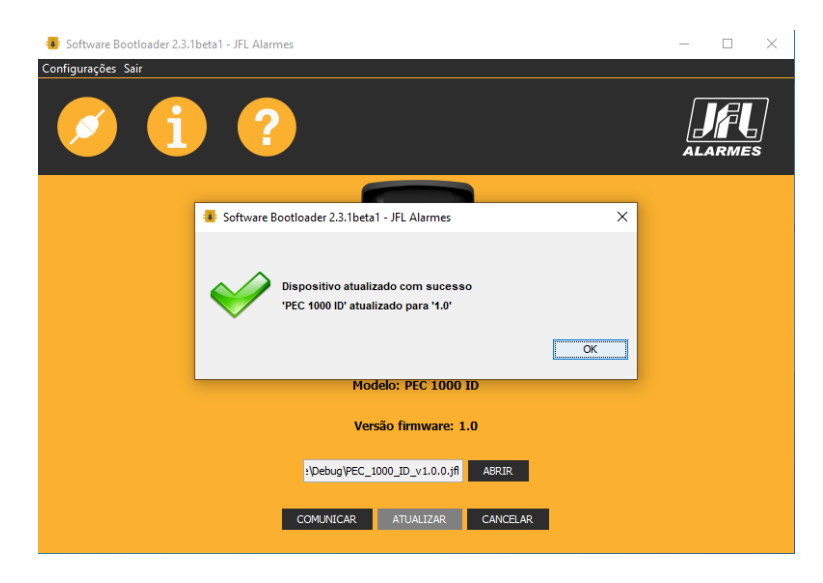

- 7. Após a atualização desligue o porteiro, desconecte o cabo programador e retorne a chave para posição 4.
- 8. Ligue o porteiro novamente para inicializar.

## <span id="page-25-0"></span>9 RESUMO DAS FUNCIONALIDADES DE ACESSO DOS USUÁRIOS

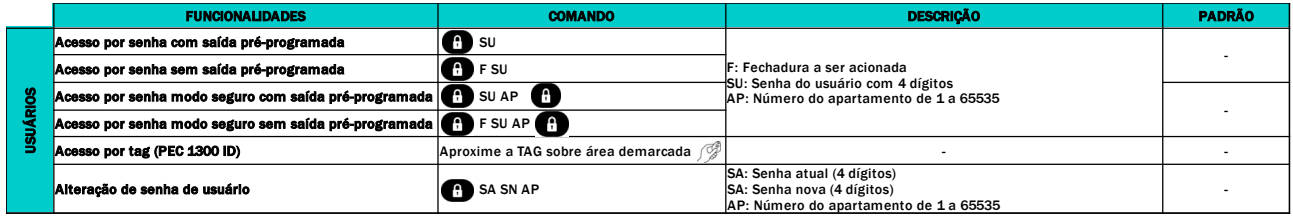

# <span id="page-26-0"></span>10 RESUMO DAS PROGRAMAÇÕES PELO INSTALADOR

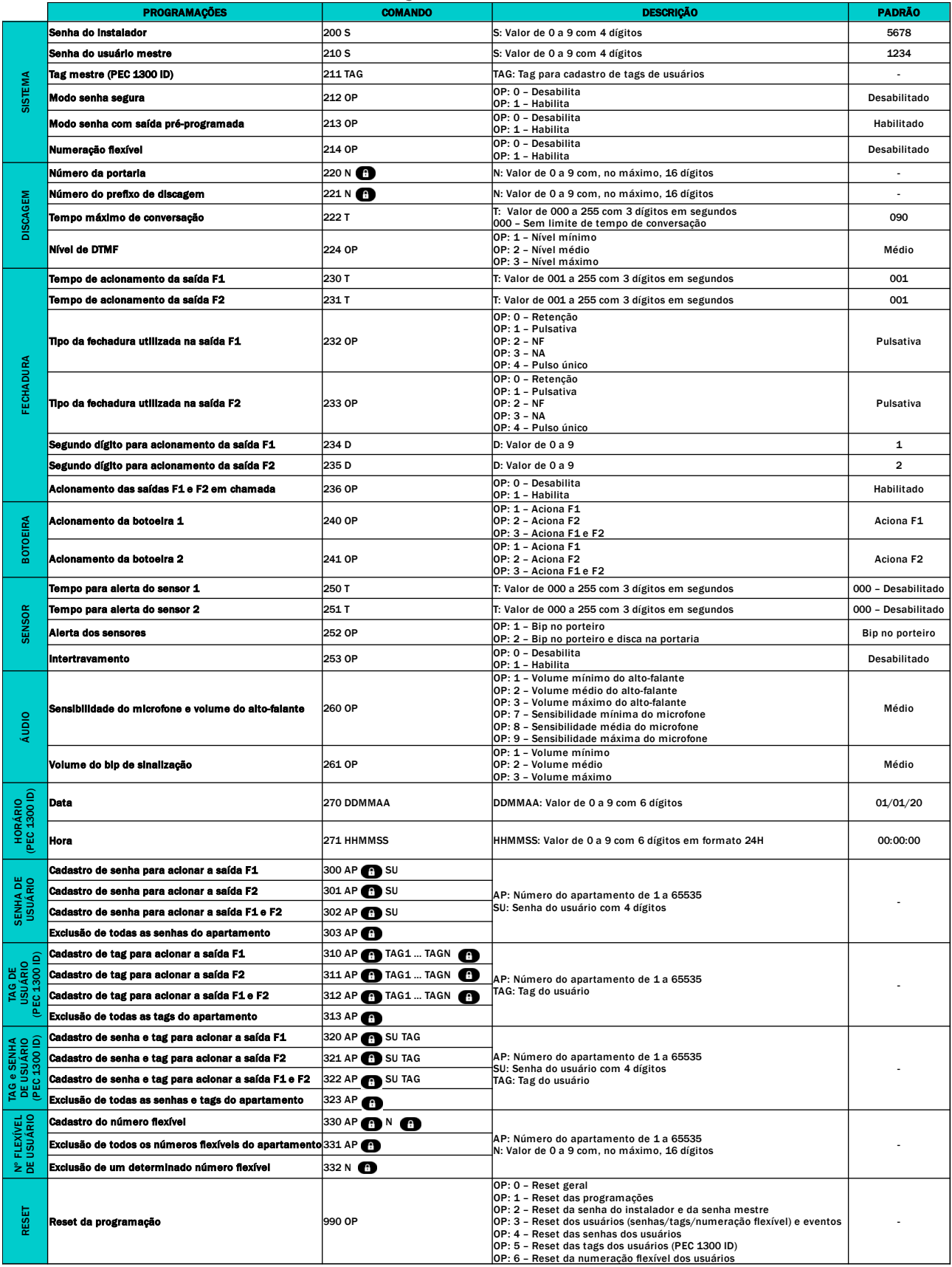

## <span id="page-27-4"></span>11 RESUMO DAS PROGRAMAÇÕES PELO USUÁRIO MESTRE

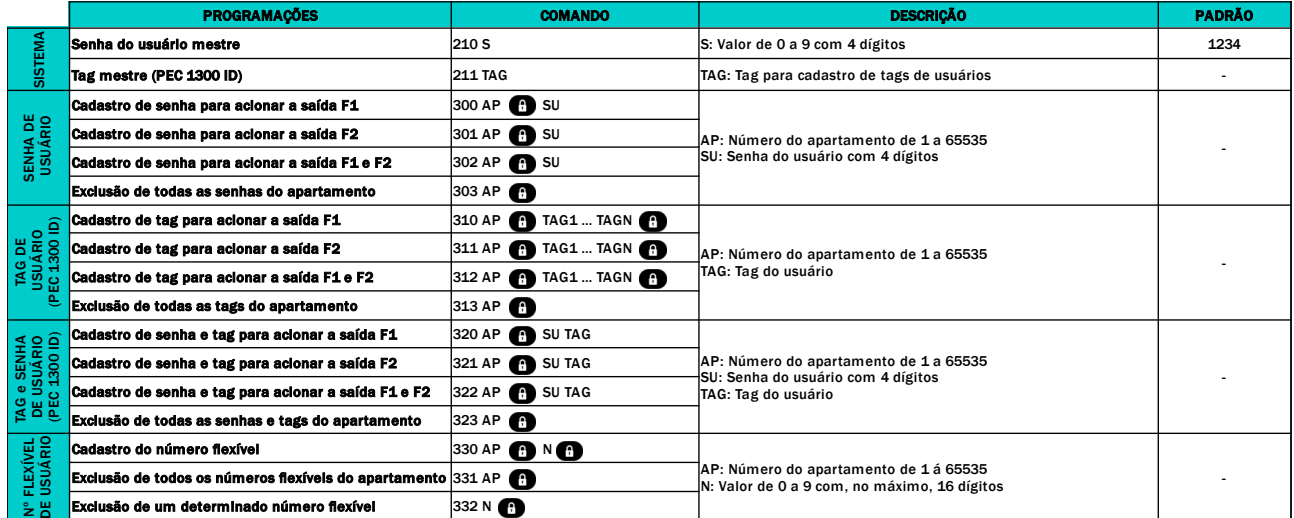

## <span id="page-27-3"></span>12 RESUMO DAS PROGRAMAÇÕES PELA TAG MESTRE (PEC 1300 ID)

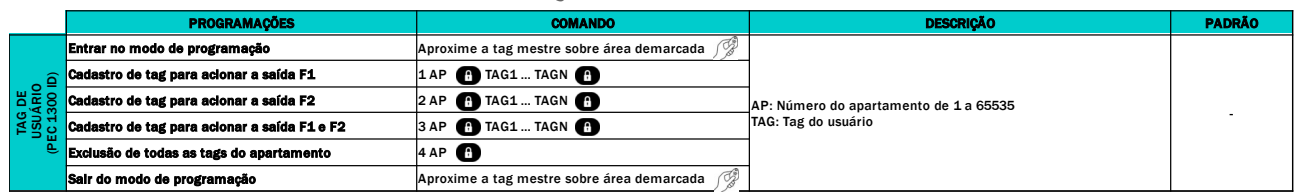

## <span id="page-27-2"></span>13 ESPECIFICAÇÕES TÉCNICAS

Alimentação: Fonte externa 12 a 28 Vc.c. / 2 A (não inclusa).

Consumo em repouso: 0,8 W.

Corrente máxima na saída F1 e F2: A corrente máxima das saídas F1 e F2 depende da capacidade de corrente da fonte de alimentação. Sendo a corrente máxima permitida de 2A. Comprimento do cabo da linha telefônica: Usando cabo CCI 0,40 mm, máximo 50 m com ramal desbalanceado e 200 m com ramal balanceado.

Frequência de leitura de TAG (PEC 1300 ID): 13,56 MHz (Mifare).

Taxa de transmissão (PEC 1300 ID): 106 – 848 kbps.

Dimensões: 170 x 95 x 70 mm.

Peso: 270 g.

## <span id="page-27-1"></span>14 REGULAMENTAÇÃO E INFORMAÇÕES LEGAIS

#### <span id="page-27-0"></span>14.1 DIREITOS AUTORAIS

Este manual está protegido pelas leis internacionais dos direitos autorais. Parte alguma deste manual pode ser reproduzida, distribuída, traduzida ou transmitida de qualquer forma e em qualquer meio, seja eletrônico ou mecânico, incluindo fotocopiadora, gravação ou armazenamento em qualquer sistema de informação ou recuperação sem autorização da JFL.

#### <span id="page-28-2"></span>14.2 POLÍTICA DE ATUALIZAÇÃO DE SOFTWARE

A JFL preocupada com a segurança dos equipamentos, visando minimizar ou corrigir vulnerabilidades, realiza melhorias periódicas nos softwares/firmwares dos equipamentos. A JFL pratica as seguintes políticas nas centrais e aplicativos:

- Sempre atualizamos os aplicativos nas lojas das plataformas móveis a fim de mitigar problemas de segurança.
- Informações pessoais e informações sensíveis nos aplicativos são armazenadas de forma criptografadas como sugere a LGPD (lei geral de proteção de dados).
- A JFL disponibiliza um serviço de atendimento ao consumidor (SAC) para esclarecimentos de qualquer dúvida sobre os equipamentos.
- O histórico de atualizações do porteiro incluindo as vulnerabilidades identificadas, medidas de mitigação e correções de segurança podem ser acessados [aqui.](https://jflalarmes.com.br/wp-content/uploads/dlm_uploads/2022/06/changeLOG_PEC1300ID_PEC1300_PEC1000ID_PEC1000.pdf)
- Se você acreditar que encontrou uma vulnerabilidade de segurança ou privacidade em um produto da JFL, entre em contato com o SAC.
- Para garantir a proteção dos clientes, a JFL não divulga, não discute nem confirma problemas de segurança até que uma investigação seja conduzida e as correções estejam disponíveis.
- É dever do usuário manter sempre o porteiro, o aplicativo e os módulos de comunicação com os seus respectivos softwares/firmwares atualizados. Para isso, a JFL recomenda que contrate uma empresa ou um profissional de segurança autorizado para que possa dar manutenção preventiva no sistema e analisar eventuais melhorias no sistema a fim de aumentar a proteção do usuário.

#### <span id="page-28-1"></span>14.3 LGPD – LEI GERAL DE PROTEÇÃO DE DADOS

Este equipamento possui dados sensíveis gravados em sua memória como nome dos usuários, senhas e outras configurações. Estes dados são protegidos por senha contra pessoas não autorizadas. A JFL não possui acesso, não coleta, não utiliza e não faz nenhum tratamento destes dados.

#### 14.4 MARCAS REGISTRADAS E CÓDIGO ABERTO

- <span id="page-28-0"></span>• Apple, iPhone, iPad, Siri, Apple Watch e App Store são marcas registradas da Apple Inc registradas nos EUA e em outros países e regiões. iOS é uma marca comercial registrada da Cisco nos EUA e em outros países e é utilizada sob licença.
- O nome "Android", o logotipo do Android, a marca "Google Play" e outras marcas registradas do Google são propriedades da Google LLC e não fazem parte dos recursos disponíveis no Android Open Source Project.
- Todas as outras marcas registradas e direitos autorais são de propriedade de seus respectivos proprietários.

#### **GARANTIA**

A JFL Equipamentos Eletrônicos Indústria e Comércio Ltda garante este aparelho por um período de 12 meses a partir da data de aquisição, contra defeitos de fabricação que impeçam o funcionamento dentro das características técnicas especificadas do produto. Durante o período de vigência da garantia, a JFL irá reparar (ou trocar, a critério próprio), qualquer componente que apresente defeito, excluindo a bateria que sofre desgaste naturalmente.

Excetuam-se da garantia os defeitos ocorridos por:

- Instalação fora do padrão técnico especificado neste manual;
- Uso inadequado;
- Violação do equipamento;
- Fenômenos atmosféricos e acidentais.

A visita de pessoa técnica a local diverso dependerá de autorização expressa do cliente, que arcará com as despesas decorrentes da viagem, ou o aparelho deverá ser devolvido a empresa vendedora para que seja reparado.

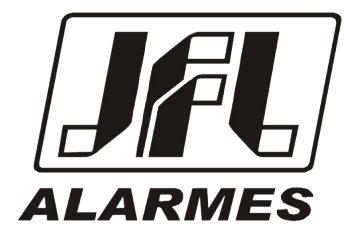

JFL EQUIPAMENTOS ELETRÔNICOS IND. COM. LTDA Rua João Mota, 471 - Jardim das Palmeiras CEP 37.540-000 - Santa Rita do Sapucaí / MG

Fone: (35) 3473-3550 / Fax: (35) 3473-3571 www.jfl.com.br